# **HOME COMPUTER SYSTEM**

LAIP

 $\Box$  Expand your Aquarius memory capacity!

□ Write larger, more<br>powerful programs!

To be used with the AQUARIUS™ Home Computer System

#### **INTRODUCTION**

Congratulations on your purchase of the new 32K Memory cartridge for the Aquarius Home Computer System!

With this cartridge, you can expand your Aquarius to the maximum amount of supported conventional RAM. This allows you to use any Aquarius software which requires expanded memory, or to write larger and more powerful programs in Aquarius BASIC or LOGO.

This cartridge is a direct replacement for Mattel's original 4K and 16K Memory cartridges. It is functionally equivalent to Mattel's prototype 32K Memory cartridge, which was produced in very limited quantities in 1983.

#### **HOW TO USE**

To use your 32K Memory cartridge:

- Turn the Aquarius Computer **OFF**. The computer must be turned **OFF** before inserting or removing any cartridge.
- Insert the 32K Memory cartridge into the Aquarius cartridge port with the label facing **UP**, or into the Mini Expander "Memory" port with the label facing the **FRONT** of the Aquarius Computer.
- Turn the Aquarius Computer **ON**.

IMPORTANT: The information stored in the 32K Memory cartridge is kept only when the power is **ON**. Use the Data Recorder for permanent program storage.

### **MEMORY CHECK: BASIC**

To check the number of free bytes of program memory in Aquarius BASIC:

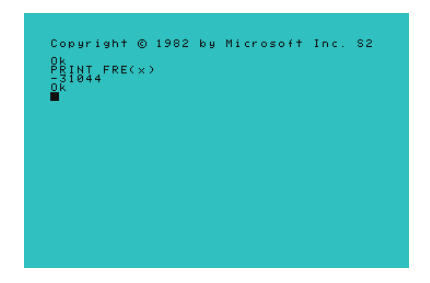

- At the BASIC prompt, type "PRINT FRE(x)" (without the double quotes) and press RTN.
- If your 32K Memory cartridge is functioning correctly, your results should resemble the screenshot, with **- 31044** free bytes shown.
- Note that, due to a bug in BASIC, the amount of free memory is shown as a negative number. This does not indicate a problem with your 32K Memory cartridge.

#### **MEMORY CHECK: LOGO**

To check the number of free bytes of workspace memory in Aquarius LOGO:

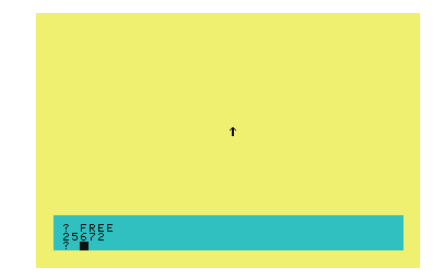

- At the "?" prompt, enter the "FREE" command (without the double quotes) and press RTN.
- If your 32K Memory cartridge is functioning correctly, your results should resemble the screenshot, with **25672** free bytes shown.
- Note that the amount of available workspace changes as you create and erase variables, and add, change, and delete procedures. See the Aquarius LOGO manual for more details.

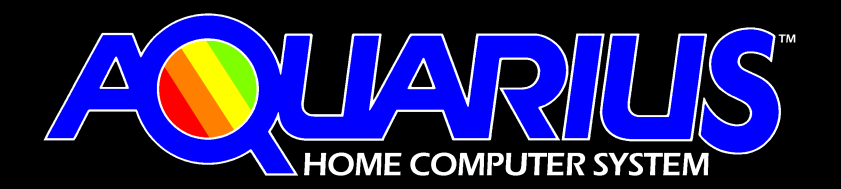

## SHUPLES

Consumer-Written Software for Vintage Computers http://www.synapsetechnologies.com